#### **User guide**

**celexon Laser presenter Professional LP150**

# celexon-

Thank you for purchasing this product from celexon.

Please read the user guide carefully and keep for future reference.

#### **WARNING - RISK OF INJURY!**

Laser product class 2M According to DIN EN 60825-1 Wavelength 650nm Laser power <1 mW

Laser beams can cause permanent eye damage. Do not look into the laser beam and do not direct it at other people or animals. Keep this device away from children. This is a working tool and not a toy and should only be used by adults.

Any use other than that described in this manual is not permitted and will invalidate the warranty.

The information in this document is subject to change without notice. No part of this document may be reproduced or transmitted in any form or by any means without the prior consent of the manufacturer.

The manufacturer assumes no liability for damage and / or injuries caused by improper use. .

#### **Introduction**

#### **I. Key features**

1) Supports PowerPoint, Keynote and Prezi

2) Thanks to the ISM-free 2.4GHz frequency, this presenter can be used worldwide without restrictions

- 3) The omnidirectional emitter allows the control of devices in other rooms
- 4) A transmitter can control up to 6 USB receivers
- 5) Supports the following functions: Page up / down, full screen, black
- screen<br>Supports 6) Supports Hyperlink function in **PowerPoint**
- 7) Volume control via side button
- 8) The LED flashes when battery is low
- 9) The receiver can be inserted into the presenter's housing<br>10) Safe laser class
- laser class according to EN60825-1.
- 11) Compatible with USB3.0, plug and play.
- 12) Energy-saving with auto standby and on / off switch
- 13) Power supply via an AAA battery

#### **Supported Operating Systems**

Windows 7, Windows 8, Windows 10, Mac OS, Linux, Android 4.3 and later

#### **In the box:**

- 1) Laser-Presenter Professional LP150
- 2) AAA battery 3) User guide
- 

#### **Technical specs**

Transmitter<br>Technology: Frequency: 2.4GHz Range control: up to 100m Laser: Class 2M Laser power: <1mW Laser distance: >200m<br>Wavelength: 650pm Wavelength: 650nm<br>Battery: 1 x AAA Battery: Operating Voltage: 1.5V Weight: 21.7g<br>Dimensions: 139.2

USB receiver USB Version: USB 2.0<br>Betriebsspannung: 5V DC Betriebsspannung:<br>Abmessungen: Gewicht:

Radio frequency  $139.2 \times 18.2 \times$ 19.7mm

 $26.5*12.7*5.5$  mm<br>1.9a

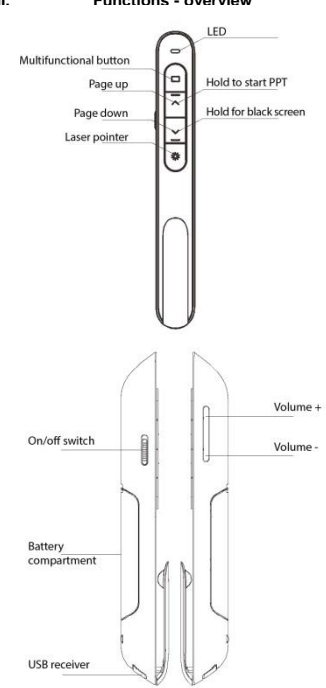

#### **II. Functions - overview**

#### **Functions**

- 1) To use the laser pointer on, press and hold the 'laser pointer' button.
- 2) Press the 'page up' button for 2 seconds to view the current slide. If the button is held for another 2 seconds, the slide will appear in full screen mode.
- 3) Press the 'page down' button to move the next slide during the presentation. The 'page up' takes you back to the previous slide.
- 4) To pause the presentation with a black screen, hold the 'page up'<br>button for 2 seconds If held for  $b$ utton for 2 seconds. another 2 seconds, the presentation will continue with the following slide.
- 5) The LP150 supports PowerPoint, Keynote and Prezi. The presentation can be changed simultaneously pressing the 'page up / page down' buttons. By default, the up and down buttons on the LP150 have the same function as the up and down arrows on your keyboard (PowerPoint / Keynote). If you press and down simultaneously, they function as left and right arrows when using Prezi. When pressed 3 times, the LP150 goes back to its default settings.

- 6) If your presentation contains hyperlinks, you can navigate the links with the multifunction button. A double click opens the link. (WPS does not support this function). Hold the multifunction button to switch between programs. To open a program, release the button.
- 7) The volume can be controlled with the volume + and volume – buttons.

## **Installation**

1) Insert the battery

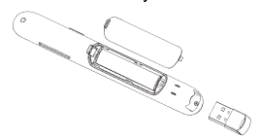

2) Take out the mini USB receiver

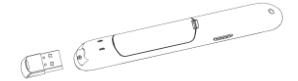

3) Insert the USB receiver into a USB port

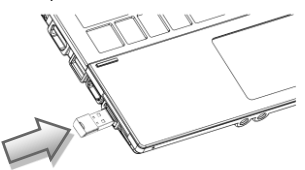

Operating systems such as Windows, Android and Linux automatically install the driver for the USB receiver.

- 4) After the automatic installation, the presenter can be used. The blue LED will flash with each press of a button
- 5) To switch the presenter off, use the switch on the side
- 6) If the LED flashes slowly, the battery is empty and needs to be replaced

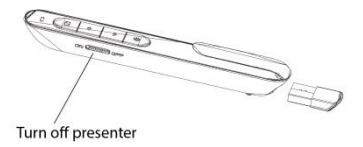

### **FAQ**

#### **1. How do I know that the battery is low?**

Turn on the presenter. When the LED flashes slowly, the battery is empty and needs to be replaced. Alternatively press the laser button to determine if the laser can be turned on. If it cannot be switched on, the battery needs to be replaced.

#### **2. Why does the laser pointer not work?**

Check whether the Presenter is switched on. If the LED flashes slowly, it means that the power is low and the battery needs to be replaced.

**III. Certificates** CE, ROHS, FDA ,FCC

RoHS√CEFC<sup>X</sup>